Ċ

Ō Ċ  $\bullet$ Ċ Ċ Ŏ Ŏ Ŏ Ō  $\bullet$  $\bullet$ Ċ Ŏ  $\bullet$  $\bullet$  $\bullet$ Ō  $\bullet$ Ó Ŏ  $\ddot{\bullet}$  $\bullet$ Ŏ  $\bullet$  $\bullet$ Ŏ Ō  $\bullet$ 0 Ó  $\bullet$  $\bullet$  $\bullet$  $\bullet$  $\bullet$ Ó  $\bullet$  $\bullet$  $\bullet$ Ō  $\bullet$  $\bullet$  $\bullet$  $\bullet$  $\bullet$ Ō  $\bullet$  $\bullet$ 0 Ó Ō 0 Ō  $\bullet$  $\bullet$  $\bullet$ Ŏ Ċ Ō Ċ

Ċ C Ō  $\bullet$  $\bullet$ 

## :<br>:SmartMiP

### What's new Version v2.0.0 - 23.04.2024

Erstellt am 23.04.2024

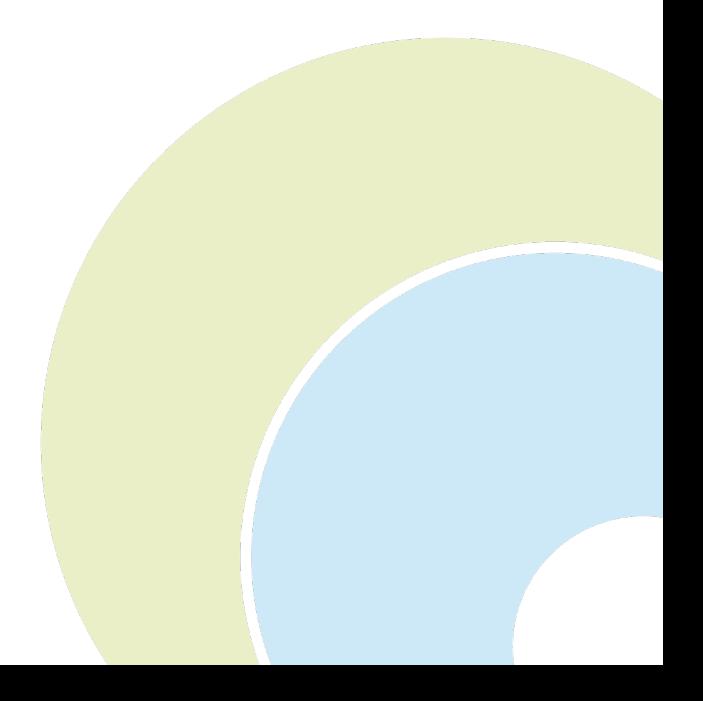

# :: SmartMiP

i

 $\ddot{\bullet}$ Õ

**PODDO** 

 $\bullet$  $\ddot{\bullet}$  $\ddot{\bullet}$  $\ddot{\bullet}$  $\ddot{\bullet}$ **OOO** 

.........

 $\ddot{\bullet}$  $\bullet$ Ö  $\ddot{\bullet}$  $\bullet$  $\bullet$ Ŏ  $\bullet$  $\bullet$  $\ddot{\bullet}$  $\bullet$ Ŏ  $\bullet$  $\bullet$  $\bullet$  $\ddot{\bullet}$  $\bullet$  $\bullet$  $\ddot{\bullet}$  $\bullet$  $\bullet$  $\bullet$  $\ddot{\bullet}$  $\bullet$  $\ddot{\bullet}$  $\ddot{\bullet}$  $\bullet$  $\bullet$ Ō  $\bullet$  $\bullet$ Ŏ  $\bullet$  $\bullet$  $\bullet$  $\bullet$  $\bullet$  $\bullet$  $\ddot{\bullet}$  $\bullet$ Ō  $\bullet$  $\bullet$ 

 $\bullet$  $\bullet$ ö

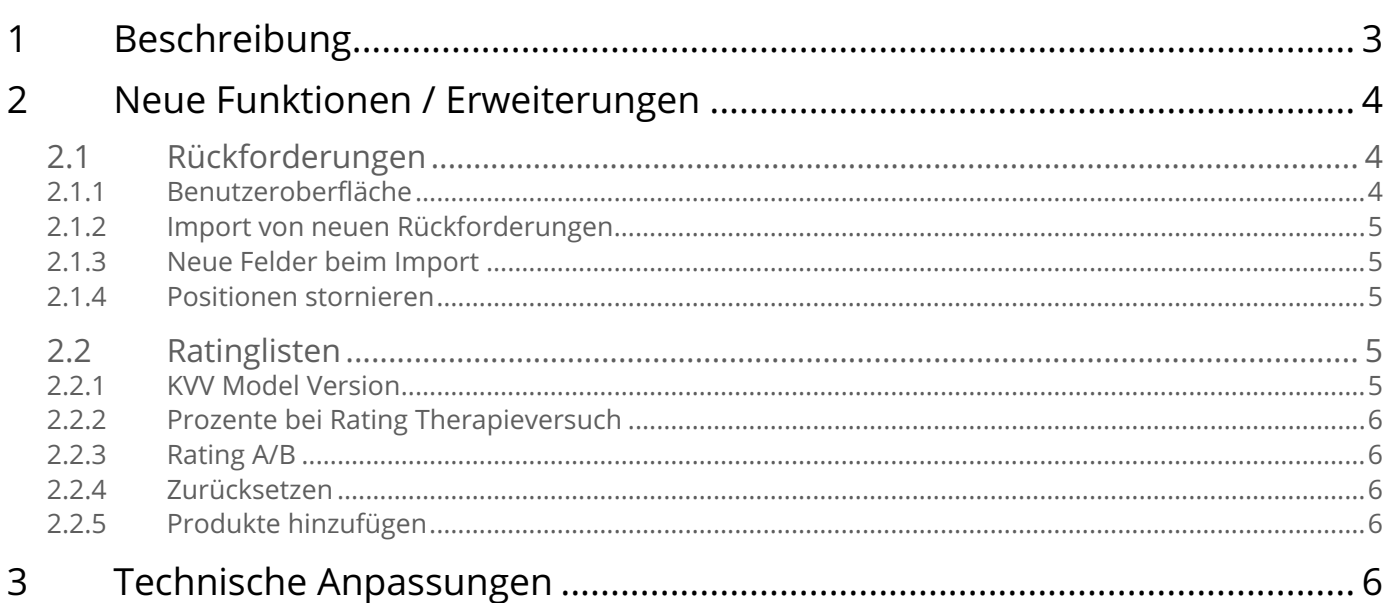

## **:** SmartMiP<br>: 1 Beschreibung

 $\ddot{\bullet}$ 

<span id="page-2-0"></span> $\bullet$  $\bullet$ Ċ Ŏ Ŏ  $\bullet$  $\bullet$  $\bullet$  $\bullet$ Ō Ŏ Ō  $\bullet$  $\bullet$  $\bullet$  $\bullet$  $\bullet$ ŏ Ŏ  $\bullet$  $\bullet$  $\ddot{\bullet}$  $\bullet$  $\bullet$  $\bullet$  $\ddot{\bullet}$  $\bullet$  $\ddot{\bullet}$  $\bullet$  $\bullet$  $\bullet$  $\ddot{\bullet}$  $\bullet$  $\bullet$ Ö  $\bullet$  $\bullet$  $\bullet$ Ō  $\bullet$  $\bullet$  $\bullet$  $\bullet$  $\bullet$  $\bullet$  $\bullet$  $\bullet$  $\bullet$  $\bullet$  $\bullet$  $\bullet$  $\bullet$  $\bullet$  $\bullet$  $\bullet$  $\bullet$  $\bullet$  $\ddot{\bullet}$  $\bullet$  $\bullet$  $\bullet$  $\bullet$ 0 Ō  $\bullet$  $\bullet$  $\bullet$ Ŏ  $\bullet$ Ō Ċ Ŏ  $\bullet$  $\bullet$  $\bullet$  $\bullet$  $\bullet$  $\bullet$  $\bullet$ 

Dies ist das erste von drei geplanten Updates für die Umsetzung der KVV-Revision.

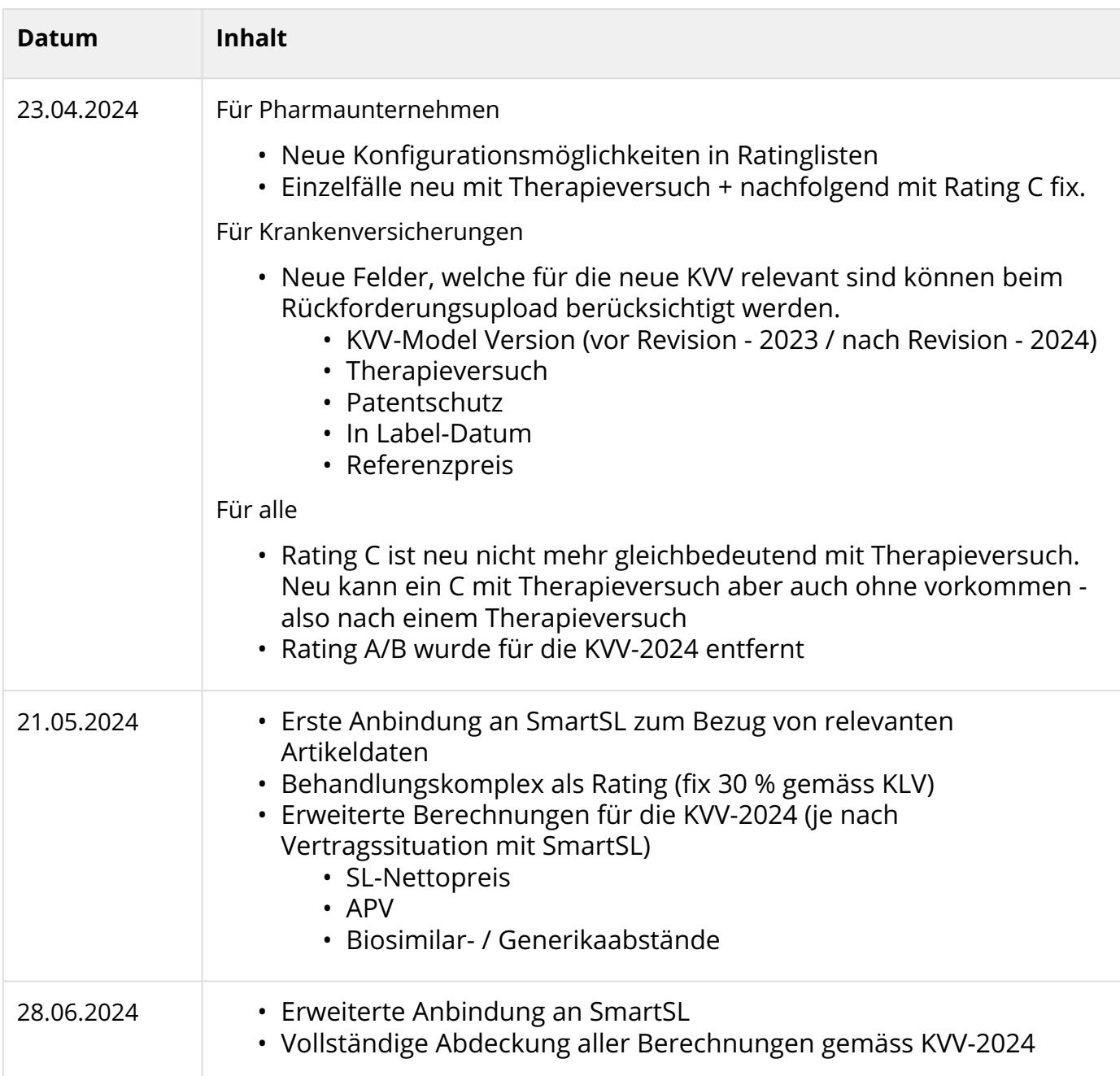

### **::** SmartMiP

#### <span id="page-3-1"></span><span id="page-3-0"></span>2.1 Rückforderungen

#### 2.1.1 Benutzeroberfläche

Entsprechend den neuen Regelungen gemäss Verordnungsrevision bleibt ein Rating C auch nach dem Therapieversuch. Die Unterscheidung ob es sich um einen Therapieversuch handelt oder nicht wird somit neu über eine Checkbox gelöst. Es gibt somit folgende Rating-Situationen:

• A

<span id="page-3-2"></span>Ŏ Ŏ Ŏ  $\bullet$  $\ddot{\bullet}$  $\bullet$ ŏ  $\bullet$ Ō  $\bullet$  $\bullet$  $\bullet$  $\bullet$  $\bullet$ Ŏ Ŏ ۵ Ŏ ä Ŏ Ō Ċ Ō Ŏ ö Ó

Ō  $\bullet$ 0 Ó ٠  $\bullet$ Ŏ Ŏ Ō Ó  $\bullet$  $\bullet$  $\bullet$ Ċ Ŏ  $\bullet$  $\bullet$  $\bullet$  $\bullet$  $\bullet$  $\ddot{\bullet}$  $\bullet$  $\bullet$  $\bullet$  $\bullet$  $\bullet$ O Ŏ 0

Ċ

٠

- B
- C Therapieversuch
- C nach Therapieversuch

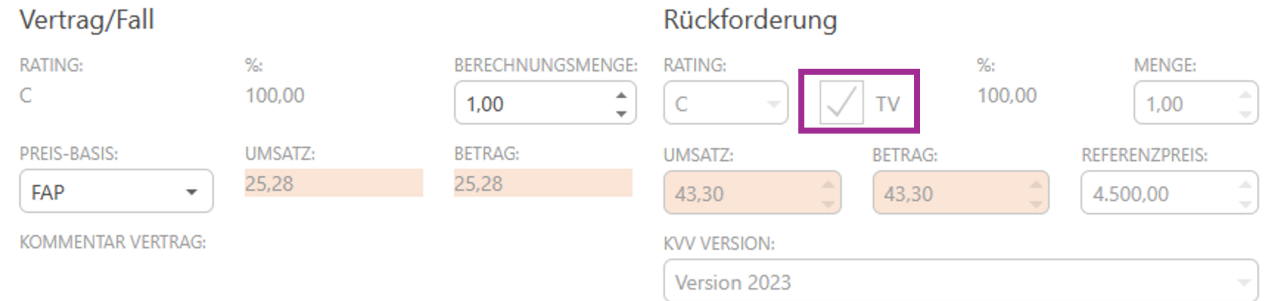

#### Das Rating A/B fällt ersatzlos weg.

Neu gibt es in den Verträgen das Feld "**KVV MODEL VERSION**" zur Auswahl der Version.

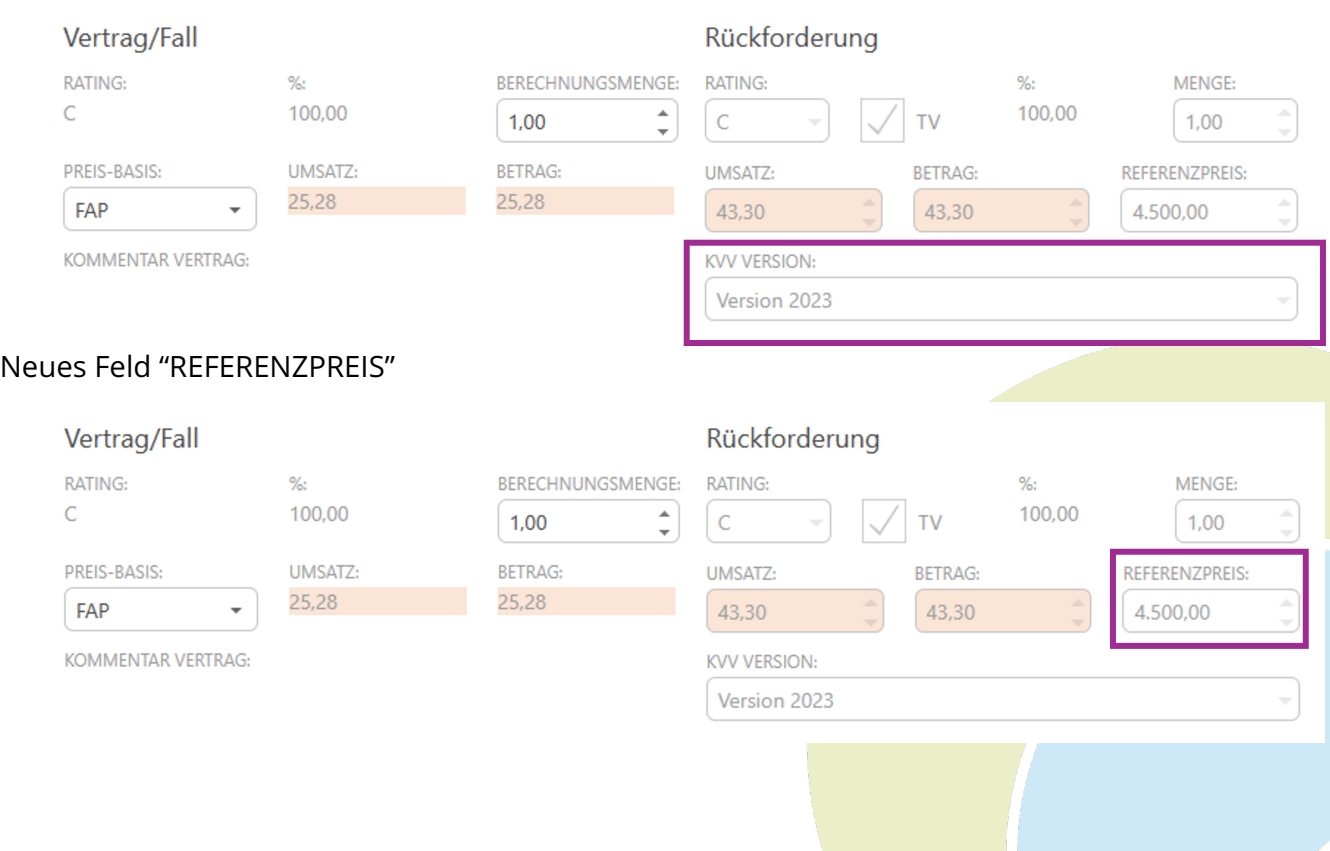

Ŏ  $\bullet$  $\bullet$ Ŏ Ō  $\bullet$  $\bullet$  $\bullet$ ٠ ۸ Ŏ ×

ä Ċ  $\bullet$ Ċ

 $\bullet$ Ó  $\bullet$  $\bullet$ 

<span id="page-4-3"></span>Ó Ó

<span id="page-4-4"></span>Ō Ċ Ċ Ŏ

Ċ

Ċ

#### <span id="page-4-0"></span>2.1.2 Import von neuen Rückforderungen

Neu kann die Versicherung die KVV-Version angeben. Für Bezüge vor 01.01.2024 gilt automatisch die Version 2023 und nach dem 01.04. die Version 2024. Dies ist nicht veränderbar.

Bei Bezügen zwischen dem 01.01. und dem 31.03.2024 ist jedoch beides möglich. Somit wird diese Angabe mit berücksichtigt bei der Validierung.

 $\odot$  Um einen einfachen Übergang zu den neuen Informationen zu gewährleisten, empfehlen wir die neuen Felder am Ende der Datei anzufügen. Auch ohne die neuen Felder kann eine Rückforderung erstellt werden.

#### <span id="page-4-1"></span>2.1.3 Neue Felder beim Import

Neu können Versicherungen folgende neue Felder übergeben:

- KVV Model Version (mögliche Werte "2023", "2024)
- Patentgeschützt (mögliche Werte "1", "0", "J", "N", "Y")
- Swissmedic In-Label Datum (exaktes Datum angeben)
- Therapieversuch (mögliche Werte "1", "0", "J", "N", "Y")
- Referenzpreis (Dezimalwert angeben) dies kann ein APV, SL-Net oder auch Biosimilar- / Generikavergleich sein. Aufgrund der Eigenschaften des Brands weiss SmartMIP was dieser Referenzpreis bedeuten soll

#### <span id="page-4-2"></span>2.1.4 Positionen stornieren

Rückforderungspositionen sind neu stornierbar, auch wenn diese bereits von der Pharmafirma akzeptiert wurden. Voraussetzung ist, dass die Rückforderung im Status "Rückfrage" steht. Sollten Sie Positionen nach Signatur der Rückforderung durch das Pharmaunternehmen stornieren wollen, nehmen Sie bitte Kontakt mit Aquantic auf.

#### 2.2 Ratinglisten

#### 2.2.1 KVV Model Version

Neu ermöglichen wir die Definition der KVV Model Version. Dies ist notwendig um gewisse ein- resp. auszublrenden.

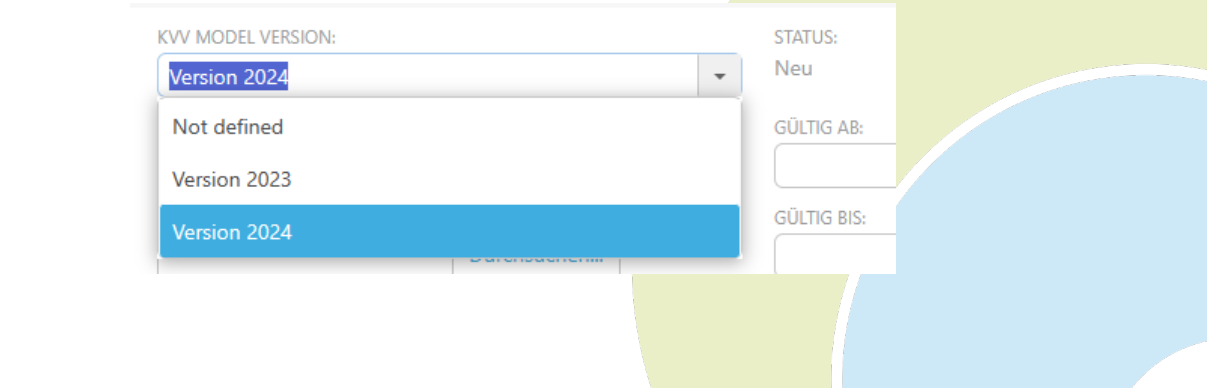

### **::** SmartMiP

#### <span id="page-5-0"></span>2.2.2 Prozente bei Rating Therapieversuch

#### Bei den % pro Rating gibt es nicht nur ein C, sondern neu auch ein Rating TV

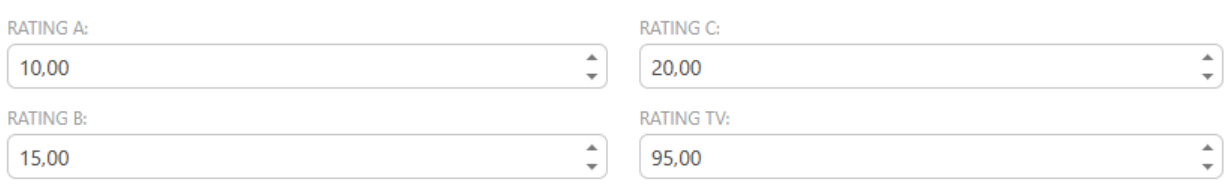

#### <span id="page-5-1"></span>2.2.3 Rating A/B

Ŏ Ŏ  $\bullet$ Ŏ  $\bullet$ Ö Ċ  $\bullet$  $\bullet$  $\bullet$  $\bullet$ ŏ  $\bullet$ Ŏ ŏ  $\bullet$ **OOO** Ō  $\ddot{\bullet}$  $\bullet$  $\bullet$  $\ddot{\bullet}$  $\bullet$  $\bullet$ Ō Ŏ Ó  $\bullet$ Ŏ  $\bullet$  $\bullet$  $\bullet$  $\bullet$  $\bullet$  $\bullet$  $\bullet$ Ŏ  $\bullet$  $\bullet$  $\bullet$  $\bullet$  $\bullet$  $\bullet$  $\bullet$  $\ddot{\bullet}$  $\bullet$  $\bullet$  $\bullet$  $\bullet$  $\ddot{\bullet}$  $\bullet$  $\bullet$ Ó  $\bullet$ O O  $\bullet$ ۰  $\bullet$ Ŏ  $\bullet$ Ō

<span id="page-5-2"></span>Das A/B Rating wurde entfernt.

#### 2.2.4 Zurücksetzen

<span id="page-5-3"></span>Ratinglisten durch Pharmas zurücksetzen auf Neu, falls direkt freigegeben

#### 2.2.5 Produkte hinzufügen

"Produkte Hinzufügen" wurde von oben rechts zum Tab der Brands verschoben. Damit ist es nun dort wo es hin gehört.

Den "Neu"-Knopf haben wir ersetzt. Es soll nur noch mit dem "Produkte Hinzufügen"-Knopf funktionieren.

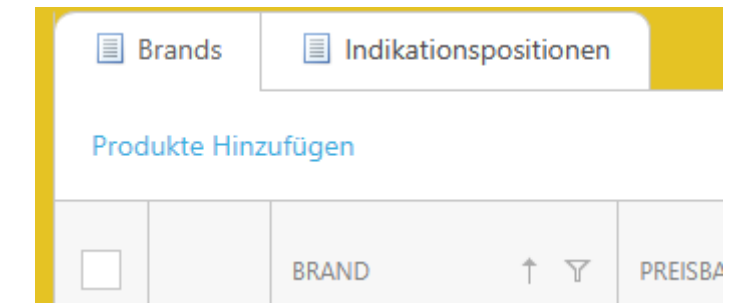

#### <span id="page-5-4"></span>3 Technische Anpassungen Keine

Ō Ċ ٠